## Информация о дебиторской и кредиторской задолженности

Анализ информации о дебиторской и кредиторской задолженности проводится в подсистеме Управление финансовыми расчетами / Расчеты с контрагентами в модуле Картотека учета взаиморасчетов.

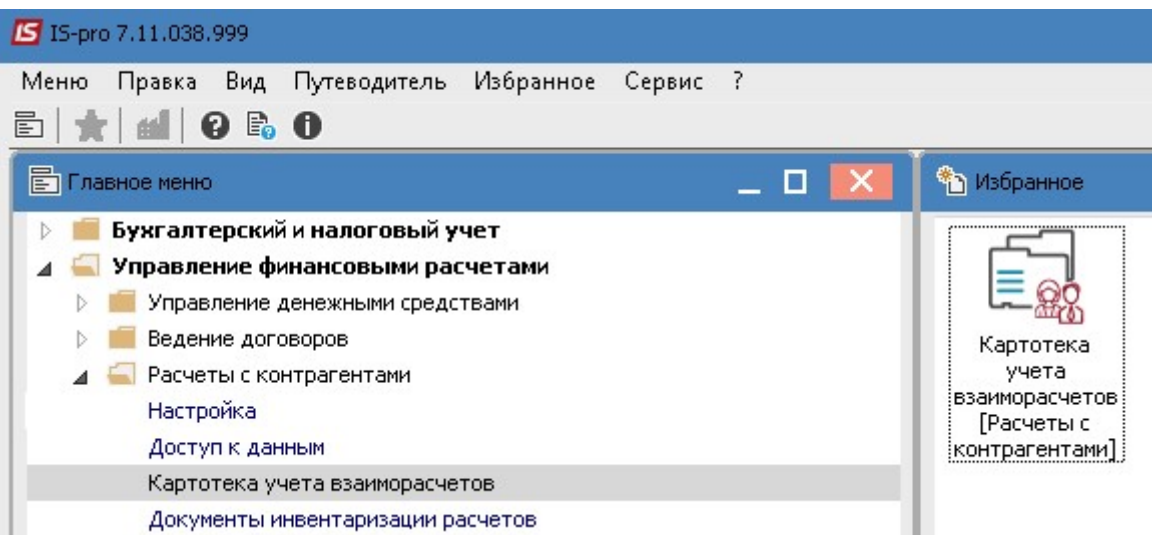

1. В поле Период указывается требуемый диапазон дат.

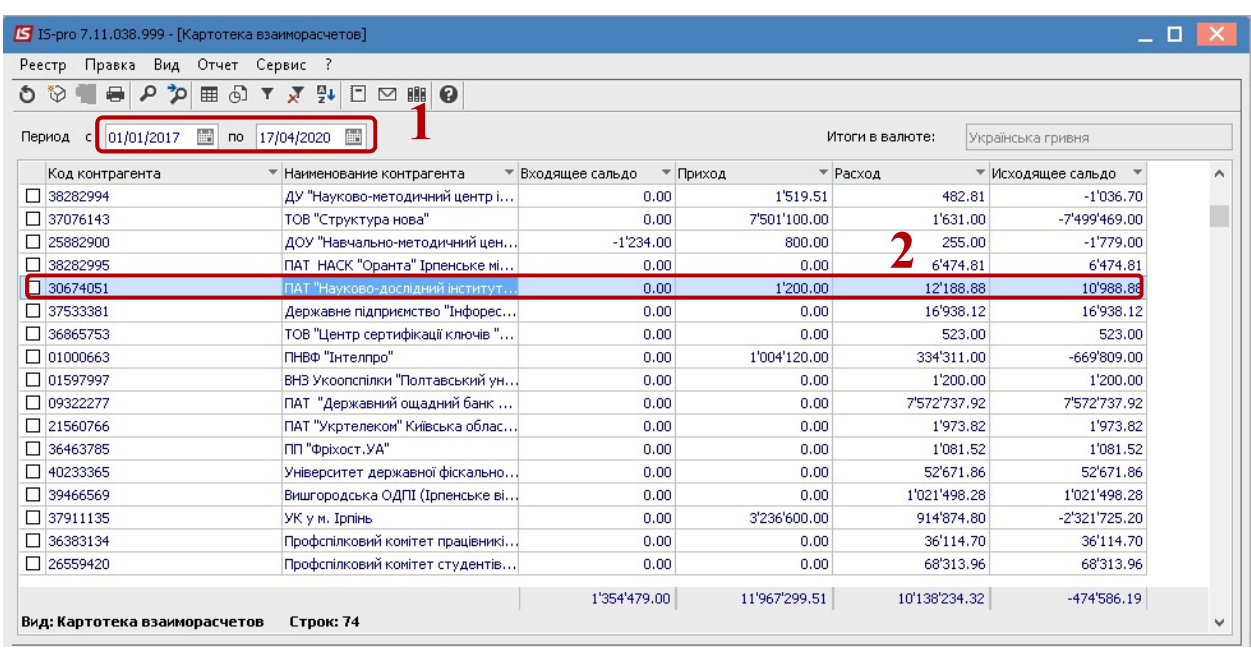

2. Установить курсор на конкретного контрагента и по клавише Enter можно открыть данные для просмотра составляющих суммы. Можно посмотреть документы, из которых эта сумма состоит.

3. Далее выбрать пункт меню Отчет / Формирование отчета или нажав комбинацию клавиш Alt + F9.

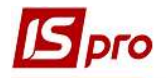

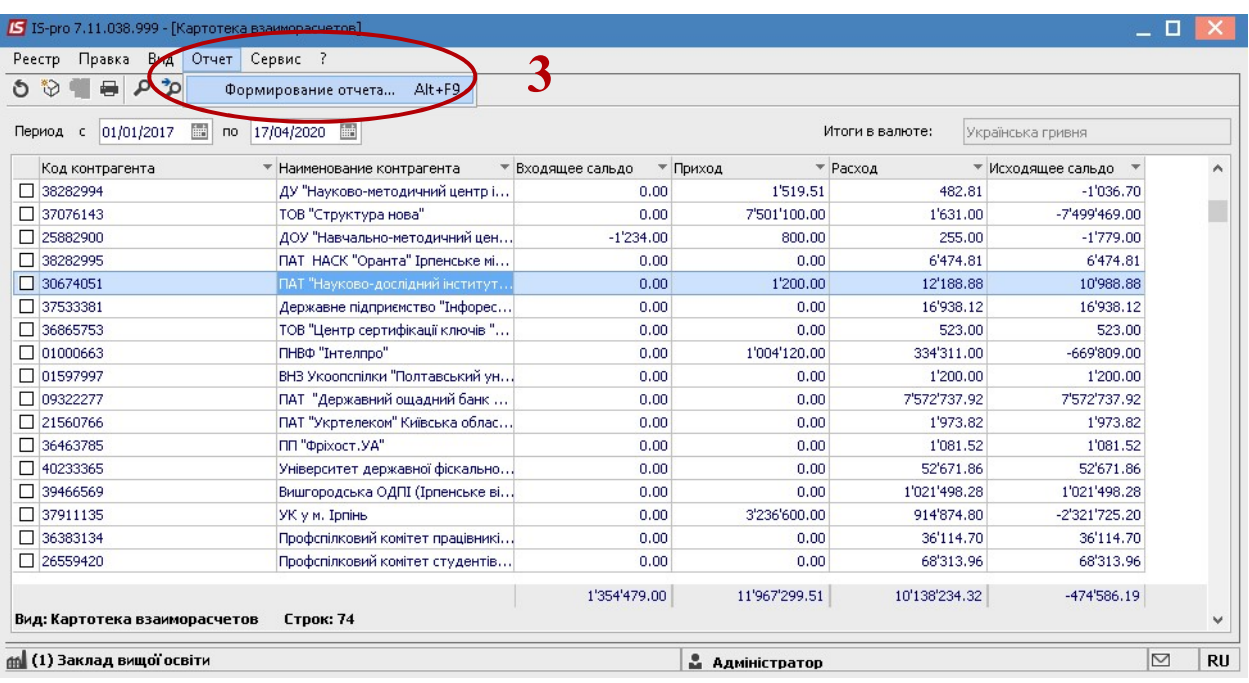

4. В окне Выбор исходной формы, отметить необходимую форму. Например: Дебиторская задолженность.

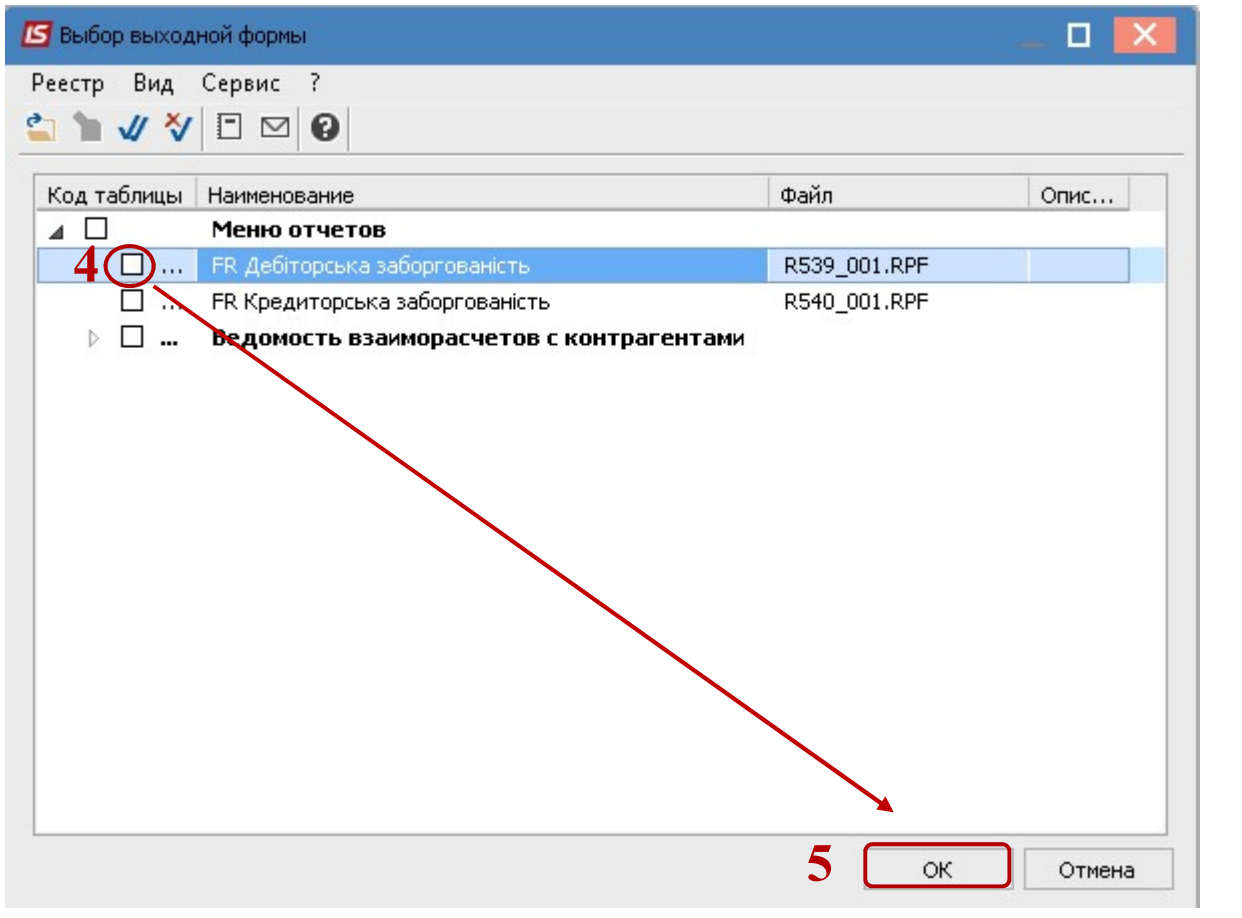

5. Нажать кнопку ОК.

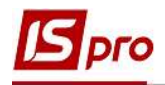

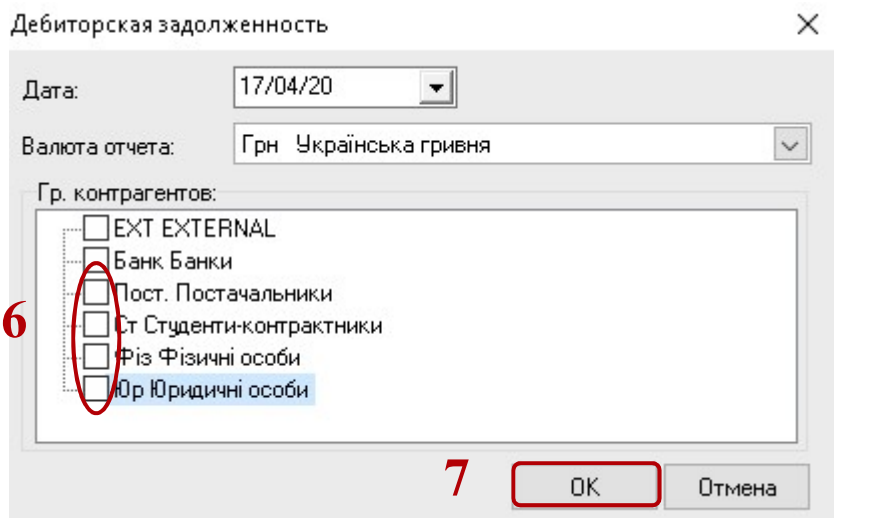

- 6. Отметить группы контрагентов для отображения дебиторской задолженности.
- 7. Нажать кнопку ОК

8. В случае необходимости печати полученной информации, необходимо нажать клавишу F9 или с помощью пункта меню Файл / Печать.

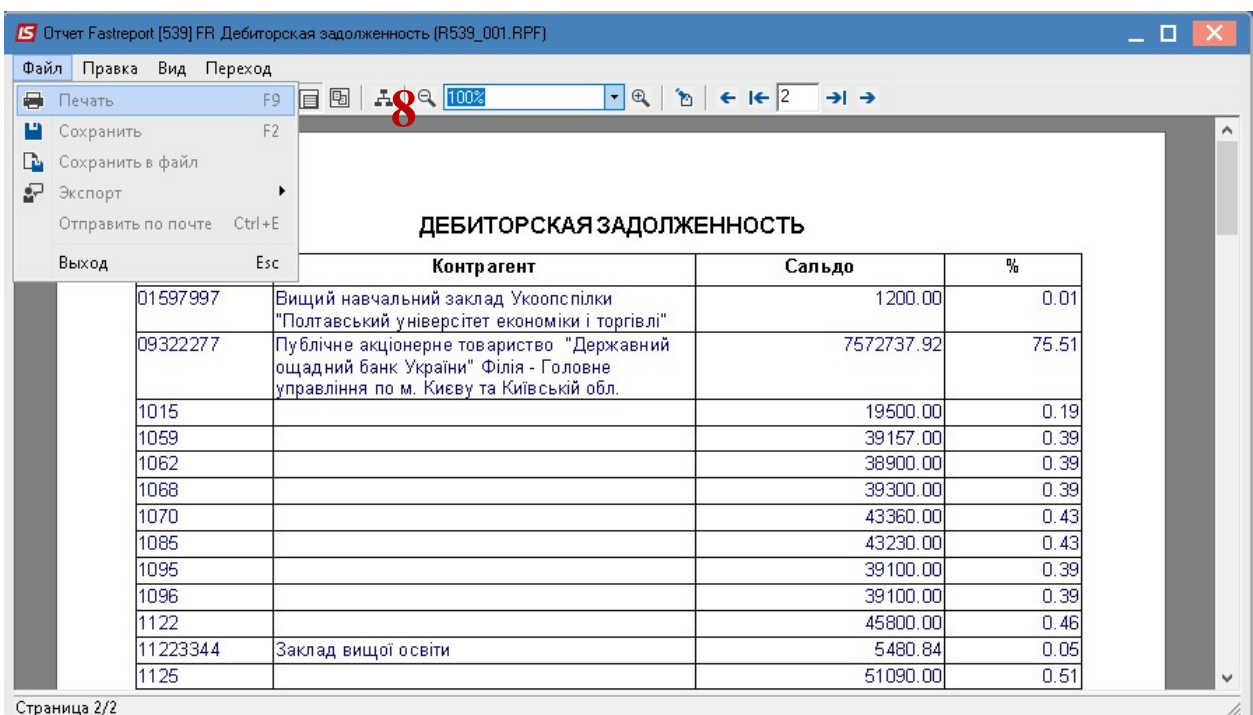

9. Получение информации о Кредиторская задолженности осуществляется аналогично.